# *Word 2019, perfectionnement certification TOSA® à distance en option*

*Cours Pratique de 2 jours - 14h Réf : WDZ - Prix 2024 : 850€ HT*

Les fonctionnalités avancées de Word 2019 vous permettent d'élaborer et de gérer facilement des documents longs. Cette formation vous fera également découvrir les nouveautés en terme de styles, références, publipostage, formulaires et travail collaboratif.

### OBJECTIFS PÉDAGOGIQUES

#### À l'issue de la formation l'apprenant sera en mesure de :

Être capable de mettre rapidement en page et en forme un document taper au kilomètre

Utiliser les modèles, les styles, le mode plan, les tables des matières (notes, renvois, table des matières...)

Gérer efficacement les tableaux complexes ainsi que les objets pour enrichir le contenu et la présentation

Automatiser des insertions et des corrections de texte pour améliorer la productivité

Créer des formulaires pour simplifier la saisie

Utiliser le publipostage pour créer une lettre type, des étiquettes ou des e-mailings

### MÉTHODES PÉDAGOGIQUES

Pédagogie active basée sur des échanges, des exemples, des exercices pratiques et une évaluation tout au long de la formation..

### TRAVAUX PRATIQUES

Apports théoriques, échanges, partages d'expériences, démonstrations, travaux dirigés et cas pratiques

### **CERTIFICATION**

La certification TOSA® atteste pour une durée de 3 ans des compétences de l'apprenant sur une échelle de 1 000 points. Le diplôme TOSA® est envoyé si le score de l'apprenant est supérieur à 351 points. Une fois l'examen réalisé, l'apprenant peut consulter en direct ses résultats et reçoit par e-mail une attestation, une restitution détaillée de ses compétences ainsi que son diplôme sous 5 jours.

L'examen dure 1 H 00 et se présente sous la forme de 35 exercices alternant entre des manipulations sur le logiciel et des QCM, dont la difficulté s'adapte selon les réponses de l'apprenant.

Sans demande spécifique, il est dispensé par défaut en français et sur la version logicielle la plus récente. La surveillance est faite par un logiciel et est enregistrée à des fins de contrôle de conformité.

### PARTICIPANTS

Utilisateurs de Word 2019 souhaitant améliorer la présentation de leurs documents et maîtriser les fonctionnalités avancées de ce traitement de texte.

#### **PRÉREQUIS**

Bonnes connaissances de Word 2019 ou connaissances équivalentes à celles apportées par le cours "Word 2019, prise en main"

#### COMPÉTENCES DU FORMATEUR

Les experts qui animent la formation sont des spécialistes des matières abordées. Ils ont été validés par nos équipes pédagogiques tant sur le plan des connaissances métiers que sur celui de la pédagogie, et ce pour chaque cours qu'ils enseignent. Ils ont au minimum cinq à dix années d'expérience dans leur domaine et occupent ou ont occupé des postes à responsabilité en entreprise.

#### MODALITÉS D'ÉVALUATION

Le formateur évalue la progression pédagogique du participant tout au long de la formation au moyen de QCM, mises en situation, travaux pratiques…

Le participant complète également un test de positionnement en amont et en aval pour valider les compétences acquises.

#### MOYENS PÉDAGOGIQUES ET TECHNIQUES

• Les moyens pédagogiques et les méthodes d'enseignement utilisés sont principalement : aides audiovisuelles, documentation et support de cours, exercices pratiques d'application et corrigés des exercices pour les stages pratiques, études de cas ou présentation de cas réels pour les .<br>séminaires de formation. • À l'issue de chaque stage ou séminaire, ORSYS fournit aux participants un questionnaire d'évaluation du cours qui est ensuite analysé par nos équipes pédagogiques.

• Une feuille d'émargement par demi-journée de présence est fournie en fin de formation ainsi qu'une attestation de fin de formation si le stagiaire a bien assisté à la totalité de la session.

#### MODALITÉS ET DÉLAIS D'ACCÈS

L'inscription doit être finalisée 24 heures avant le début de la formation.

#### ACCESSIBILITÉ AUX PERSONNES HANDICAPÉES

Vous avez un besoin spécifique d'accessibilité ? Contactez Mme FOSSE, référente handicap, à l'adresse suivante pshaccueil@orsys.fr pour étudier au mieux votre demande et sa faisabilité.

## **LE PROGRAMME**

dernière mise à jour : 05/2023

- Créer et personnaliser les styles.

- Gérer les formats de paragraphes, tabulations, bordures.
- Numéroter des pages.
- Enregistrer le document en tant que modèle.

*Travaux pratiques : Créer et appliquer des styles, mettre en page et enregistrer le modèle.*

### 2) Insertions automatiques et outils de correction

- Créer et utiliser des insertions automatiques.
- Personnaliser l'espace QuickPart.
- Corriger automatiquement.

*Travaux pratiques : Créer des insertions automatiques, gérer le contenu du QuickPart.*

### 3) Tableaux et objets externes

- Intégrer un tableau et appliquer un style.
- Insérer lignes/colonnes, fractionner et fusionner.
- Aligner : largeur des colonnes, hauteur des lignes. Intégrer un SmartArt, des filigranes, une image.

*Travaux pratiques : Manipuler un tableau et son contenu. Insérer une image et personnaliser les options d'habillage.*

### 4) Conception de documents longs et structurés

- Structurer un document avec des sauts de section complexes.
- Insérer des en-têtes et des pieds de page, des notes de bas de page.

- Utiliser des légendes, des signets et des renvois.

*Travaux pratiques : Insérer des sauts de section. Créer des en-têtes, des pieds de pages, des signets et des renvois.*

### 5) Mode plan et table des matières

- Travailler en mode plan.
- Définir les niveaux hiérarchiques des titres.
- Appliquer une numérotation hiérarchique.
- Insérer une table des matières et des illustrations.

*Travaux pratiques : Structurer un document en mode plan et numéroter les titres. Insérer une table des matières.*

### 6) Conception de formulaires

- Définir le texte générique et les zones à remplir.
- Insérer une liste déroulante, des cases à cocher.
- Protéger un formulaire.

*Travaux pratiques : Créer un formulaire, le protéger.*

### 7) Publipostage et étiquettes

- Créer des champs de fusion pour des lettres, des enveloppes ou des étiquettes.
- Insérer des mots-clés dans le document.
- Paramétrer la fusion. Fusionner vers l'imprimante.

*Travaux pratiques : Créer une lettre type, insérer les champs. Imprimer des étiquettes.*

### 8) Révision et partage de documents

- Activer le suivi des modifications.
- Comparer deux versions de documents.
- Combiner des documents.
- Verrouiller le suivi avec mot de passe.
- Enregistrer un document au format PDF et XPS. Partager des fichiers.

*Travaux pratiques : Réviser et suivre les modifications d'un document.*

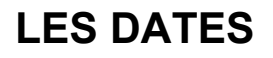

CLASSE À DISTANCE 2024 : 18 juil., 24 oct.

PARIS 2024 : 11 juil., 17 oct.